# Einsetzen und Entfernen eines Netzwerkmoduls (NetMod) in einer FirePOWER-Appliance der Serie 8000

### Inhalt

**Einleitung** Voraussetzungen Vorbereitungen Erforderliches Tool und erforderliche Hardware Entfernen Sie die Abdeckung des Moduls oder Steckplatzes Modulabdeckung oder Steckplatzabdeckung einsetzen

## **Einleitung**

Anstelle der üblichen Festport-Konfiguration der meisten High-End Security Appliances ermöglicht die Modularität der Appliances der Serie 8000 die Auswahl und Änderung der Anzahl und des Typs der Schnittstellen für die Appliance. Verschiedene Netzwerkmodule (NetMods) werden in die Appliances der Serie 8000 eingefügt, um die Schnittstellenkonfiguration an Ihre Netzwerkanforderungen anzupassen. In diesem Dokument wird das Einfügen und Entfernen eines NetMods in eine FirePOWER-Appliance der Serie 8000 beschrieben.

Vorsicht: Wenn Sie einen NetMod in einem inkompatiblen Steckplatz Ihrer Appliance installieren oder ein NetMod anderweitig inkompatibel zu Ihrem System ist, wird eine Fehleroder Warnmeldung in der Weboberfläche des verwaltenden Defense Centers angezeigt, wenn Sie versuchen, NetMod zu konfigurieren.

### Voraussetzungen

### Vorbereitungen

Bereiten Sie sich vor, das Modul mithilfe der folgenden Richtlinien einzufügen oder zu entfernen:

- Identifizieren Sie alle Geräte- und Modulteile.
- Identifizieren Sie die Steckplätze, in denen Sie Ihre NetMods installieren möchten.
- Identifizieren Sie die richtigen Steckplätze für Ihre Stacking-Module.
- Bestätigen Sie, dass die EMI-Dichtungen vorhanden sind.
- Ziehen Sie alle Netzkabel von der Einheit ab.

Warnung: Sie können keine Hot-Swap-Module verwenden. Sie müssen beide Netzkabel herunterfahren und von der Einheit trennen, bevor Sie Module einstecken oder entfernen können.

Vorsicht: Verwenden Sie beim Umgang mit den Modulen geeignete Verfahren zur elektrostatischen Entladung (ESD), z. B. das Tragen von Armbändern und die Verwendung einer ESD-Arbeitsfläche. Bewahren Sie nicht verwendete Module in einem ESD-Beutel oder -Karton auf, um Schäden zu vermeiden.

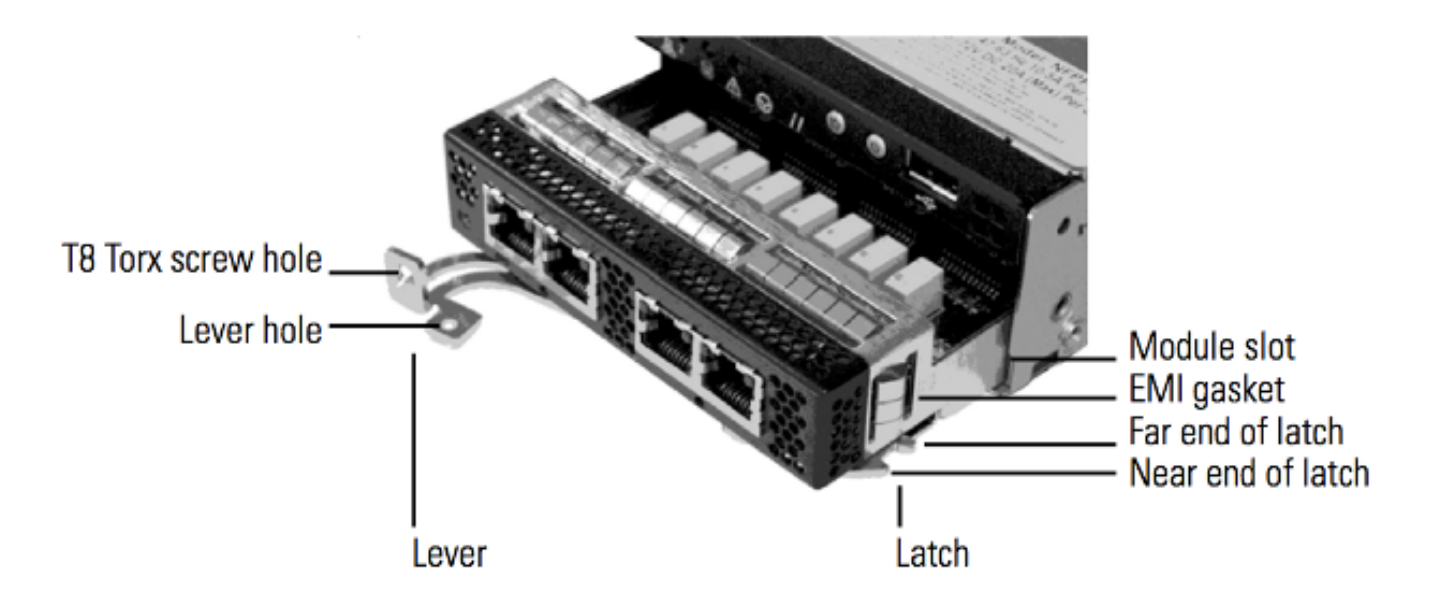

#### Erforderliches Tool und erforderliche Hardware

- T8 Torx-Schraubendreher
- FirePOWER-Appliance der Serie 8000

### Entfernen Sie die Abdeckung des Moduls oder Steckplatzes

Schritt 1: Entfernen und reservieren Sie die T8 Torx Schraube vom Hebel des Moduls mit dem T8 Torx Schraubenzieher.

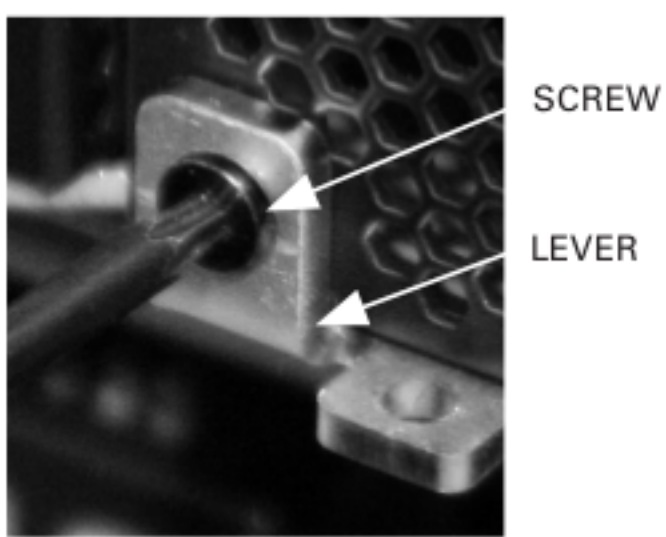

LEVER

Schritt 2: Ziehen Sie den Hebel vom Modul weg, um die Verriegelung zu lösen.

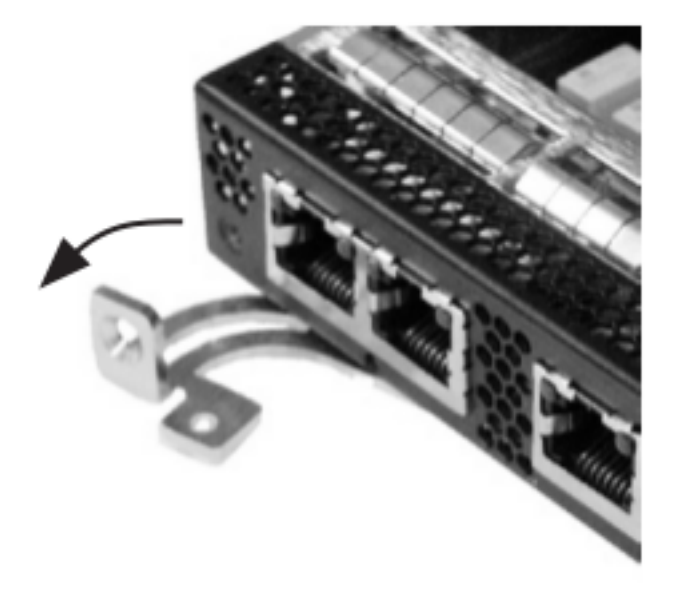

Schritt 3: Ziehen Sie das Modul aus dem Steckplatz.

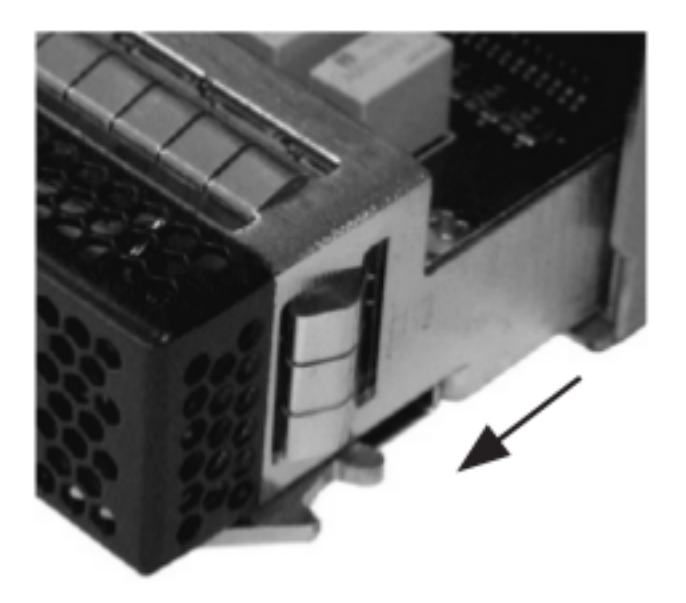

### Modulabdeckung oder Steckplatzabdeckung einsetzen

Schritt 1: Entfernen und reservieren Sie die T8 Torx Schraube vom Hebel des Moduls mit dem T8 Torx Schraubenzieher.

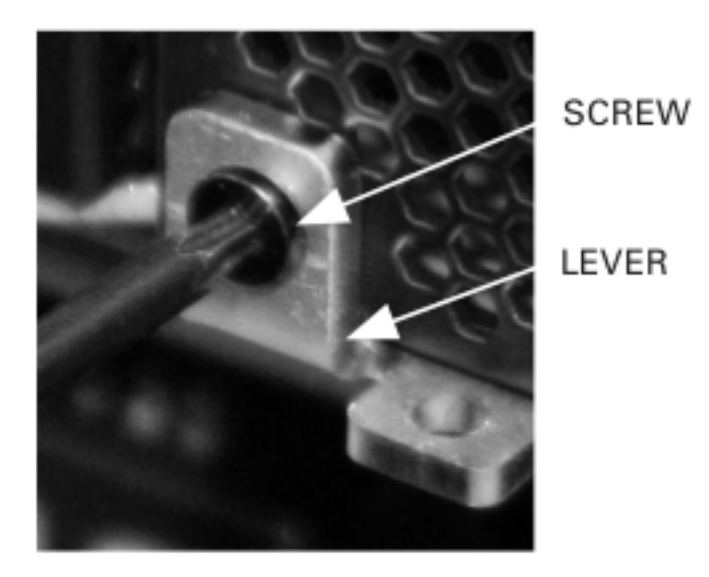

Schritt 2: Ziehen Sie den Hebel vom Modul weg, um die Verriegelung zu öffnen. Das nahe Ende der Verriegelung ist sichtbar. Das andere Ende der Verriegelung befindet sich im Modul.

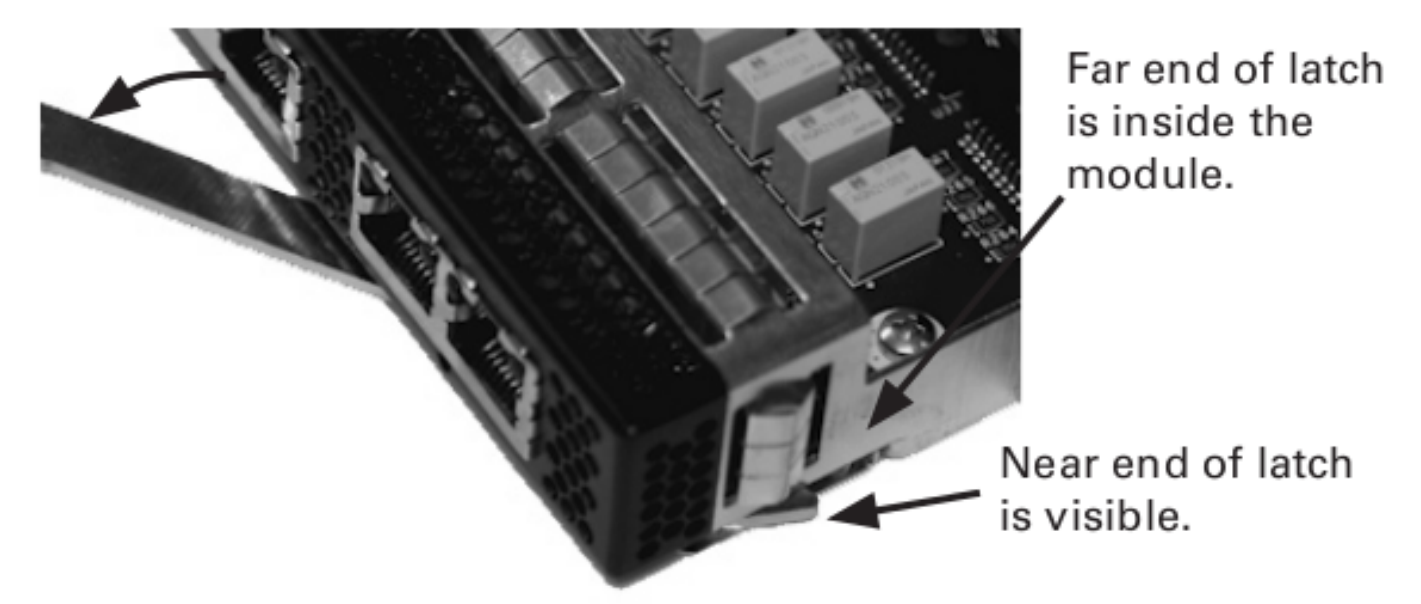

Schritt 3: Setzen Sie das Modul in den Steckplatz ein, bis sich das hintere Ende der Verriegelung im Steckplatz befindet und das vordere Ende die Außenseite des Steckplatzes berührt.

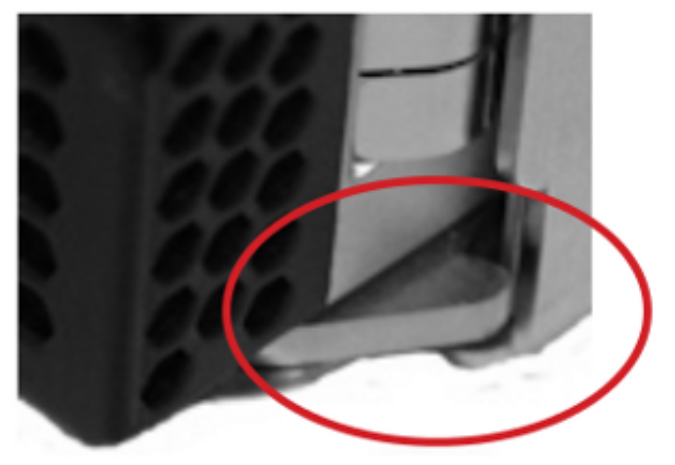

Near end of latch is outside the slot. Far end of latch is inside the slot.

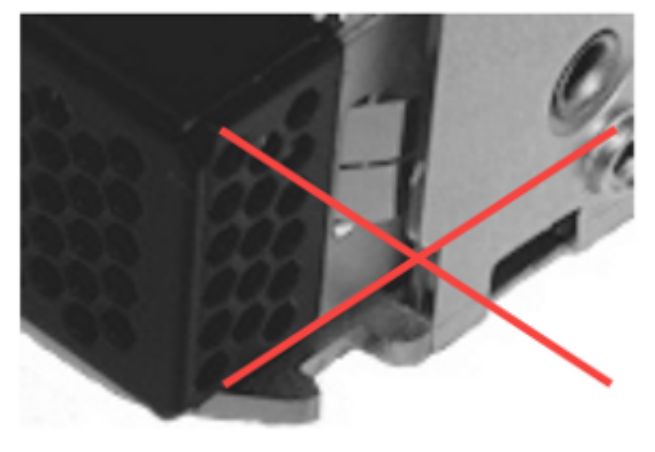

Far end of latch must not be outside the slot.

Schritt 4: Drücken Sie den Hebel in Richtung Modul, sodass die Verriegelung einrastet und das Modul in den Steckplatz zieht.

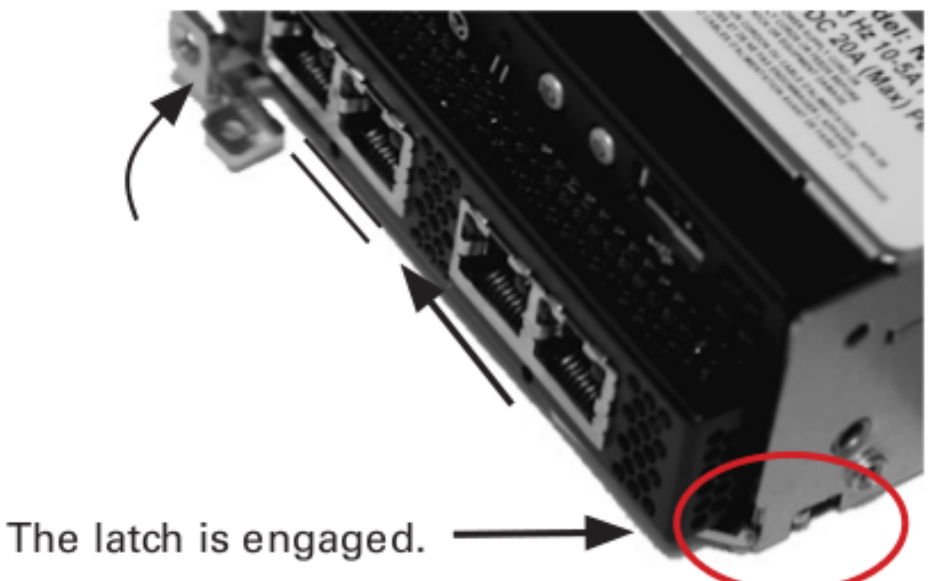

Do NOT use excessive force. If the latch does not engage, remove and realign the module, then try again.

Schritt 5: Drücken Sie die Schraubenbohrung fest an, um den Hebel vollständig gegen das Modul zu drücken und die Verriegelung zu sichern.

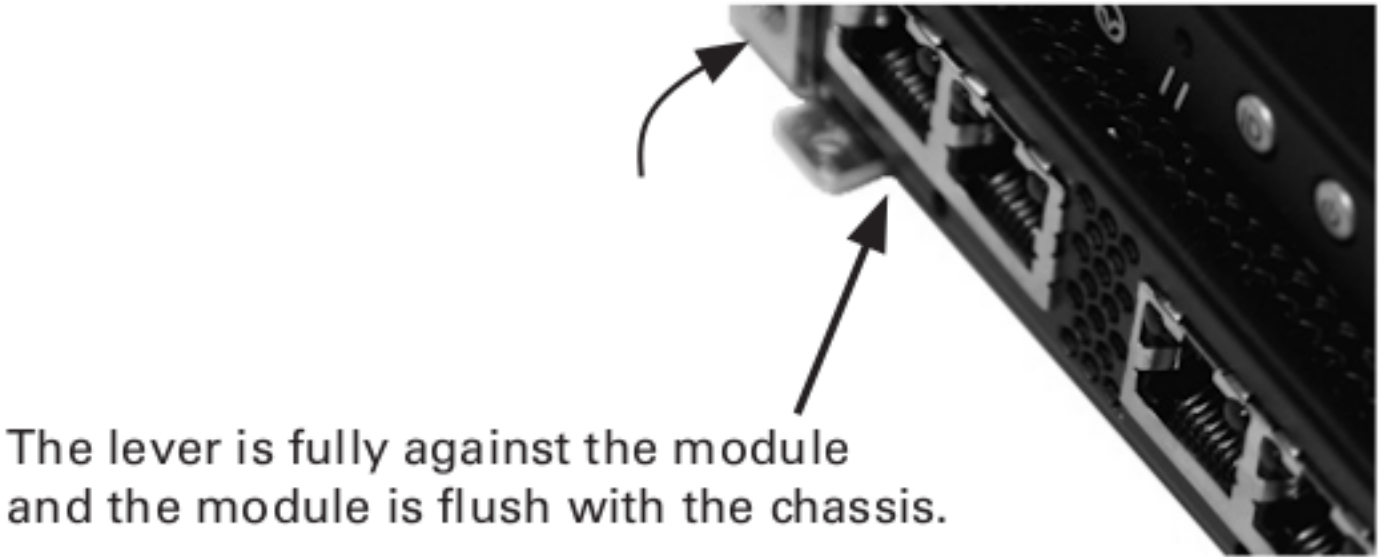

Schritt 6: Setzen Sie die reservierte T8-Torxschraube in den Hebel ein, und ziehen Sie sie fest.

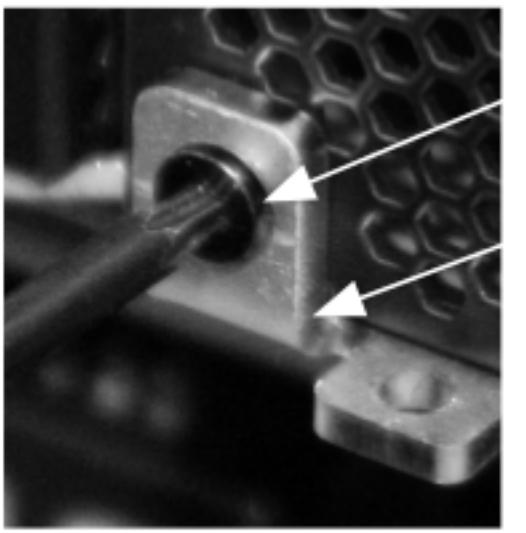

SCREW

LEVER

#### Informationen zu dieser Übersetzung

Cisco hat dieses Dokument maschinell übersetzen und von einem menschlichen Übersetzer editieren und korrigieren lassen, um unseren Benutzern auf der ganzen Welt Support-Inhalte in ihrer eigenen Sprache zu bieten. Bitte beachten Sie, dass selbst die beste maschinelle Übersetzung nicht so genau ist wie eine von einem professionellen Übersetzer angefertigte. Cisco Systems, Inc. übernimmt keine Haftung für die Richtigkeit dieser Übersetzungen und empfiehlt, immer das englische Originaldokument (siehe bereitgestellter Link) heranzuziehen.